# Tune Up

**Specific Operating Power Range:** GSM850 Band: Power Class 1; Power Contorl Level 5 +33dBm +0.3dB/-0.3dB Power Contorl Level 6  $+31$ dBm  $+2.0$ dB/-2.0dB Power Contorl Level 7  $+29$ dBm  $+2.0$ dB/-2.0dB Power Contorl Level 8  $+27$ dBm  $+2.0$ dB/-2.0dB  $+25$ dBm  $+2.0$ dB/-2.0dB Power Contorl Level 9 Power Contorl Level 10  $+23$ dBm  $+2.0$ dB/-2.0dB Power Contorl Level 11  $+21dBm +2.0dB/-2.0dB$ Power Contorl Level 12  $+19$ dBm  $+2.0$ dB/-2.0dB Power Contorl Level 13  $+17$ dBm  $+2.0$ dB/-2.0dB Power Contorl Level 14  $+15$ dBm  $+2.0$ dB/-2.0dB Power Contorl Level 15  $+13$ dBm  $+2.0$ dB/-2.0dB Power Contorl Level 16  $+11$ dBm  $+2.0$ dB/-2.0dB Power Contorl Level 17  $+9$ dBm  $+2.0$ dB/-2.0dB Power Contorl Level 18  $+7d$ Bm  $+2.0dB/-2.0dB$ Power Contorl Level 19  $+5$ dBm  $+2.0$ dB/-2.0dB **GSM1900 Band:** Power Class 1; Power Control Level 0 +30dBm +2.0dB/-2.0dB Power Control Level 1 +28dBm +3.0dB/-3.0dB Power Control Level 2 +26dBm +3.0dB/-3.0dB Power Control Level 3 +24dBm +3.0dB/-3.0dB Power Control Level 4 +22dBm +3.0dB/-3.0dB Power Control Level 5 +20dBm +3.0dB/-3.0dB Power Control Level 6 +18dBm +3.0dB/-3.0dB Power Control Level 7 +16dBm +3.0dB/-3.0dB Power Control Level 8 +14dBm +3.0dB/-3.0dB Power Control Level 9 +12dBm +4.0dB/-4.0dB Power Control Level 10 +10dBm +4.0dB/-4.0dB Power Control Level 11 +8dBm +4.0dB/-4.0dB Power Control Level 12 +6dBm +4.0dB/-4.0dB Power Control Level 13 +4dBm +4.0dB/-4.0dB Power Control Level 14 +2dBm +5.0dB/-5.0dB Power Control Level 15 +0dBm +5.0dB/-5.0dB

Note; Effective radiation efficiency is -3.7dB

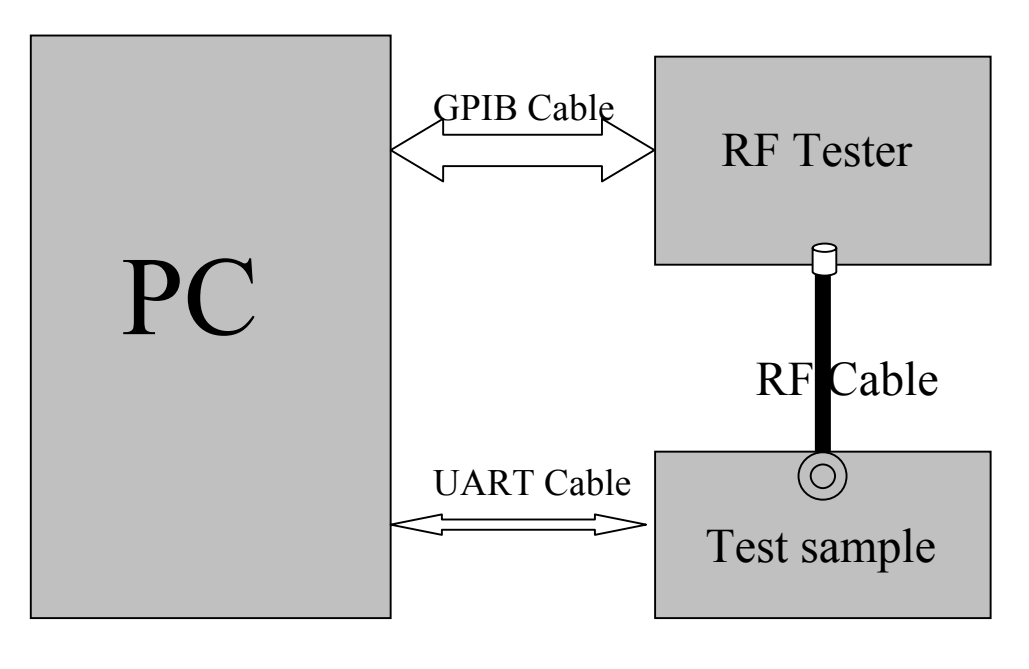

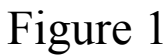

#### **1 Adjustment of RF Output Power:**

- (1) The equipment setup as shown in Figure 1.
- (2) Operation of PC adjusts equipment.
- (3) Use RF Engineering Tools at PC side.

Select GSM850 Band:

- 1) Set GSM850 Band.
- 2) Set ARFCN: 190
- 3) TX ON.
- 4) Adjust the power to 32.4dBm (+1.0dB/-1.0dB, Power control level: PCL=5) by PA DAC value.
- 5) Repeat 4) for 15 times,and adjust the power level to 30.5, 28.8, 27, 25, 23, 21, 19, 17, 15,

13, 11, 9, 7, 5.

6) Make 16 Ramp-Up/Ramp-Down data from the adjustment value of (5) and (6).

7) Data of 5) and 6) is writen to flash memory.

#### Select PCS1900 Band:

- 1) Set PCS Band.
- 2) Set ARFCN: 661.
- 3) TX ON.
- 4) Adjust the power to 29.0 dBm (+2.0dB/-2.0dB, Power control level: PCL=0) by PA DAC value.
- 5) Repeat 4) for 15 times,and adjust the power level to 27.5, 26, 24, 22, 20, 18, 16, 14, 12, 10, 8, 6, 4, 2, 0.
- 6) Make 16 Ramp-Up/Ramp-Down data from the adjustment value of (5) and (6).
- 7) Data of 5) and 6) is writen to flash memory.

#### **2 Adjustment of oscillation frequency of VCXO:**

- (1) The equipment setup as shown in Figure 1.
- (2) Use Crystal AFC Control Tools to Set CapID and AFC DAC value.

#### (3) Set Band=GSM850,Set ARFCN=190,Set PCL=12.

- 1) Set AFC DAC=4096,fixed.(Check that Vafc=1.4V).
- 2) Set CapID=0, and verify that frequency error >>10KHz.
- 3) Set CapID=63, and verify that frequency error <<-10KHz.
- 4) If the above 3 items are verified, then change CapID value to make frequency error be closed to 0 Hz as possible, record this CapID value.
- 5) Set CapID value got from step 4), then change AFC DAC value to make frequency error be closed to 0 Hz as possible, record this AFC DAC value.
- 6) Download the CapID value and AFC DAC value to flash memory.

#### **3 Adjustment of RX Sensitivity:**

- (1) Select GSM850 Band:
	- 1) Set BCCH level:-85dBm;ARFCN:128.
	- 2) Test sample make a call to connect RF Tester..
	- 3) Set TCH level:-106dBm.
	- 4) Measure BER II error at TCH ARFCN: 128, 190, 251.
	- 5) Tuen up the RX matching cricuit to make sure BER II <2% at each ARFCN.

### (2) Select PCS Band:

- 1) Set BCCH level:-85dBm;ARFCN:512.
- 2) Test sample make a call to connect RF Tester..
- 3) Set TCH level:-106dBm.
- 4) Measure BERⅡ error at TCH ARFCN:512, 661, 810.
- 5) Tuen up the RX matching cricuit to make sure BERⅡ<2% at each ARFCN.

## **2.1 Product Information**  $K =$

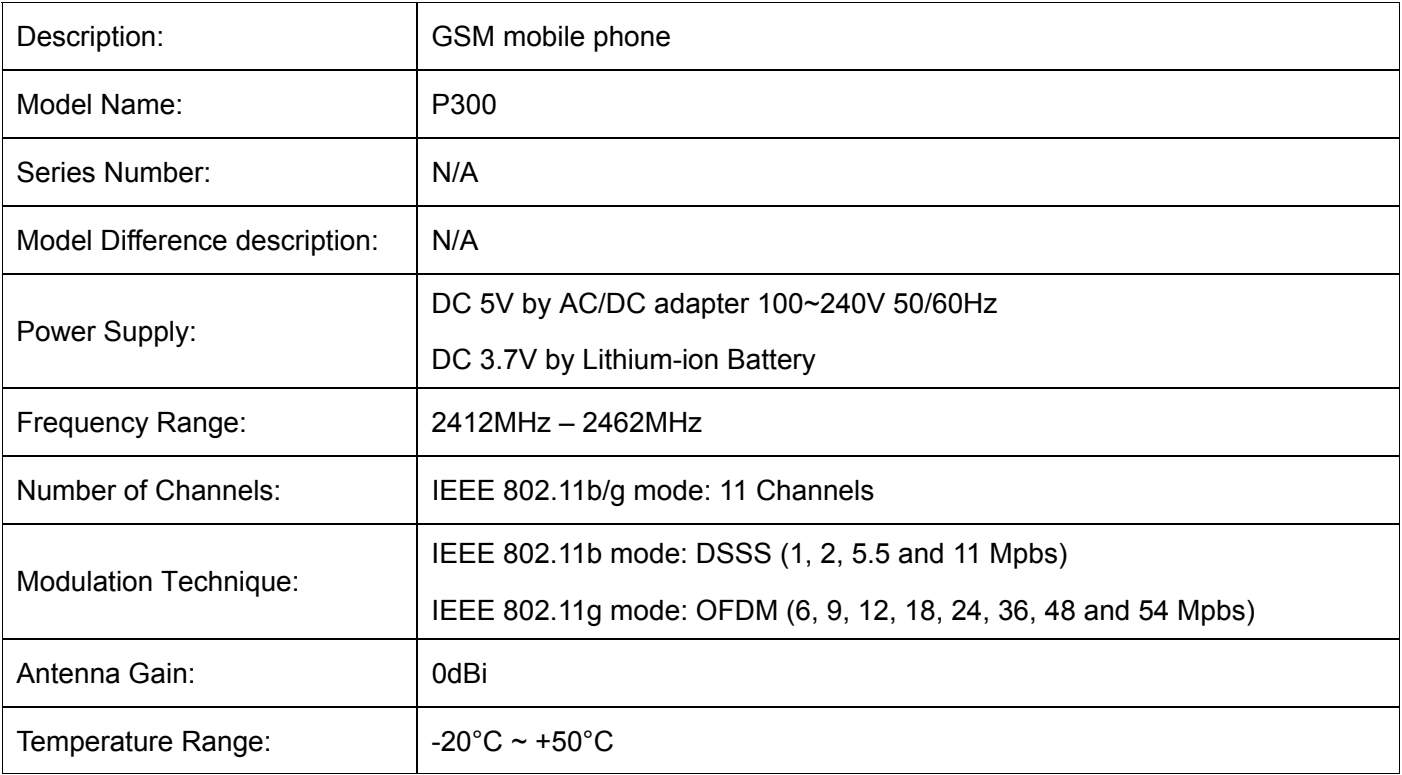

### **2 2.2 Product Information-BT**

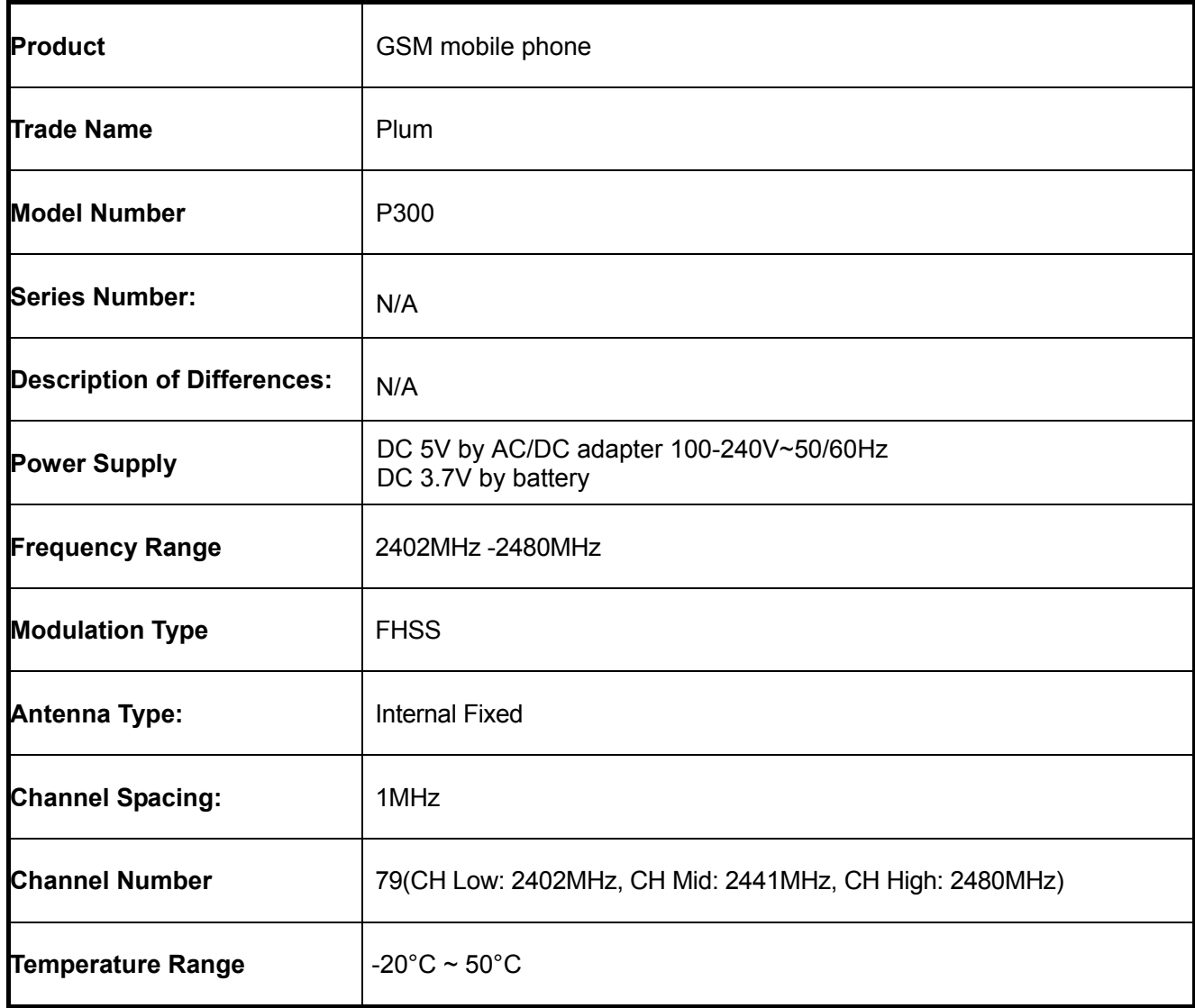